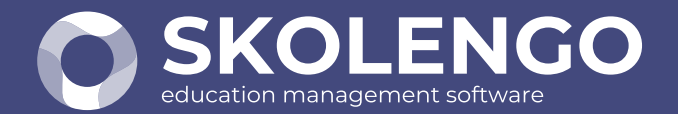

### **SIMPLIFIER LA DIGITALISATION** DES ÉTABLISSEMENTS

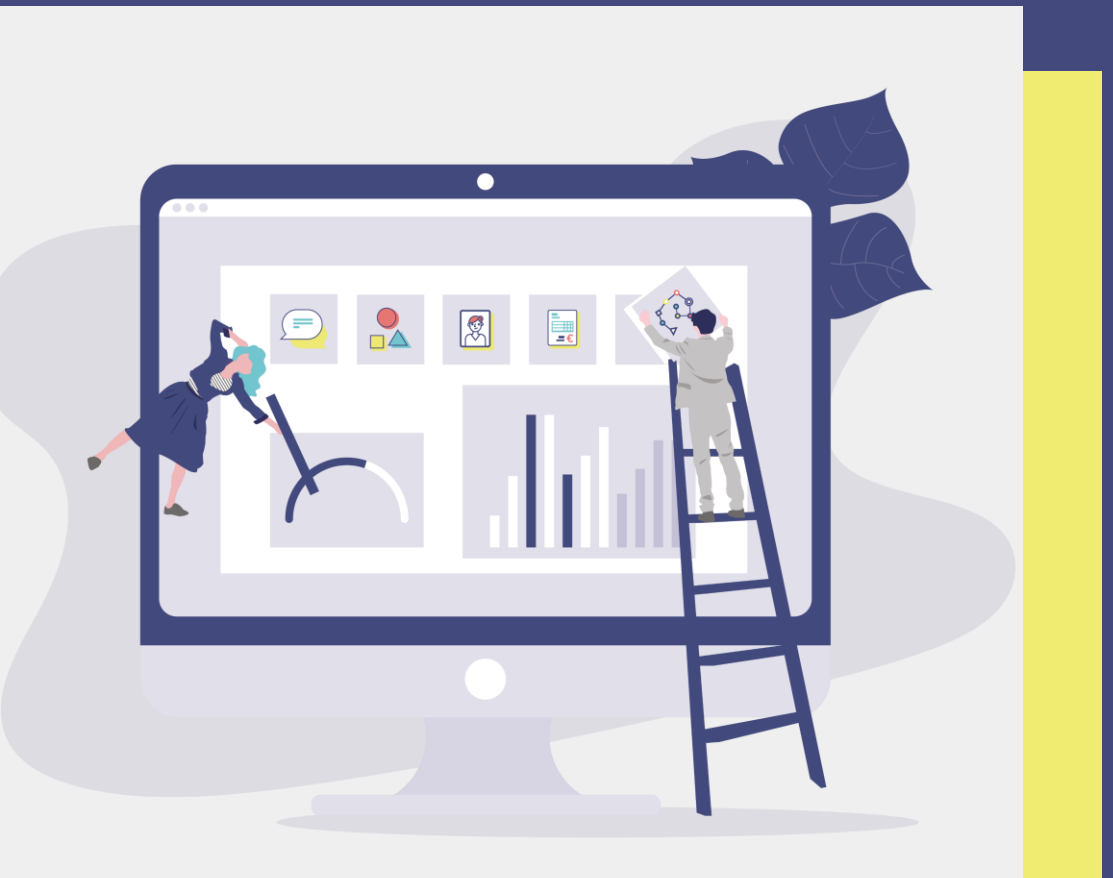

# EN haute savoie" **Rentrée scolaire 2020**

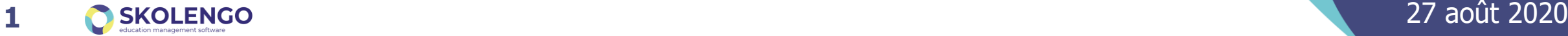

## **Avant de démarrer…**

N'hésitez pas à poser vos questions via le chat pendant la présentation.

**Affichage des questions/réponses**

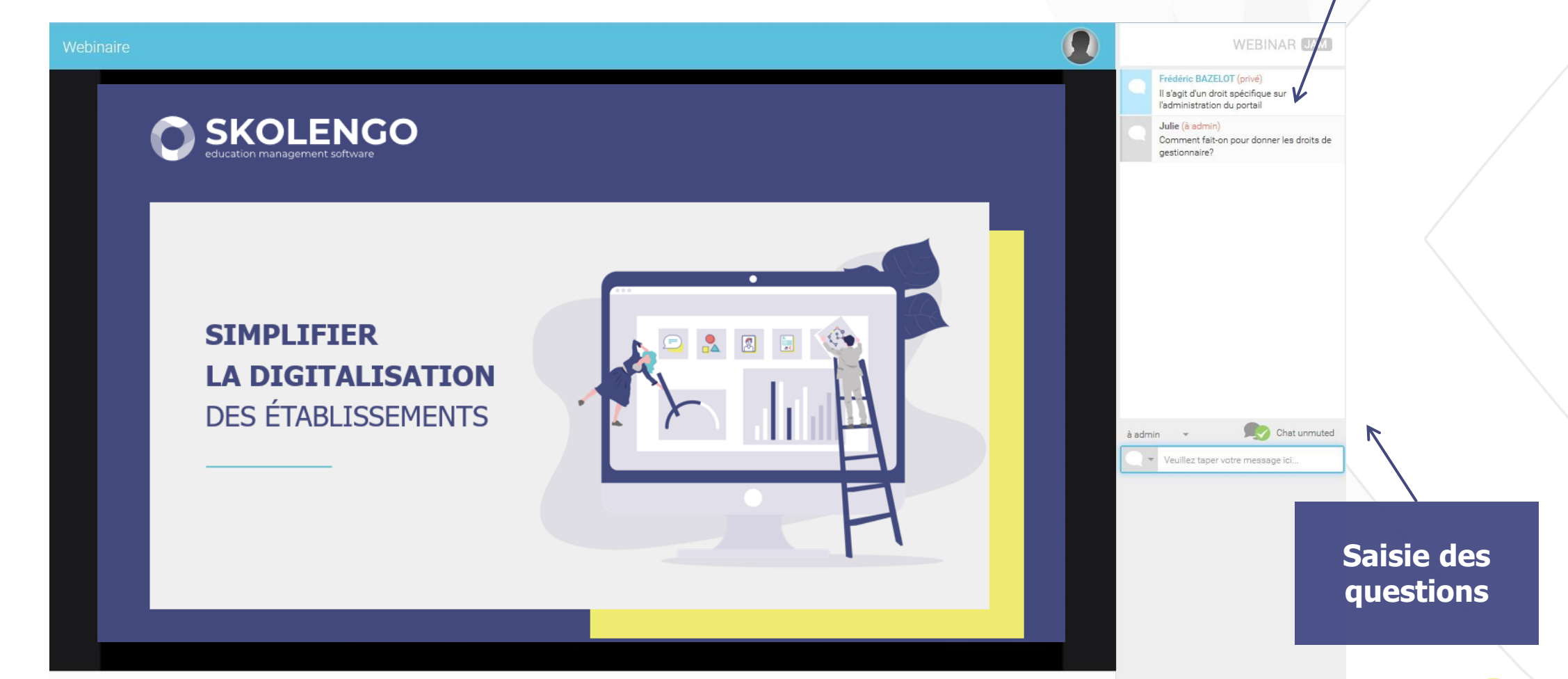

### **SOMMAIRE**

- Alimentation de l'ENT
	- AAF
	- Import d'emploi du temps
- Distribution des comptes
- Blocage des accès
- Connecteurs
	- GAR et connecteurs SSO
	- **o** Pronote
- Page publique
- Support et Assistance **O SKOLENGO** | Préparez la rentrée scolaire 2020

### **SOMMAIRE**

- Alimentation de l'ENT
	- AAF
	- Import d'emploi du temps
- Distribution des comptes
- Blocage des accès
- Connecteurs
	- GAR et connecteurs SSO
	- **o** Pronote
- Page publique
- Support et Assistance **O SKOLENGO** | Préparez la rentrée scolaire 2020

## **Quelques rappels**

- Opérations de changement d'année
	- Le service ENT a été coupé partiellement cet été, pour procéder aux opérations de purge des données de l'année scolaire 2019-2020
	- Dossier archive contenant les archives de cahiers de textes
	- Suppression des rubriques limitées à l'année scolaire
- **O** Initialisation de la nouvelle année scolaire
	- La DSI académique a mis à disposition de Kosmos le 25 août les données annuaire pour l'année scolaire 2020-2021
	- Création des nouveaux comptes élèves, parents, enseignants, personnels non enseignants
	- Mise à jour des données pour les comptes pré-existants

### **Alimentation de l'ENT : l'import AAF**

### **Import AAF : initialisation et mise à jour des données de l'année scolaire**

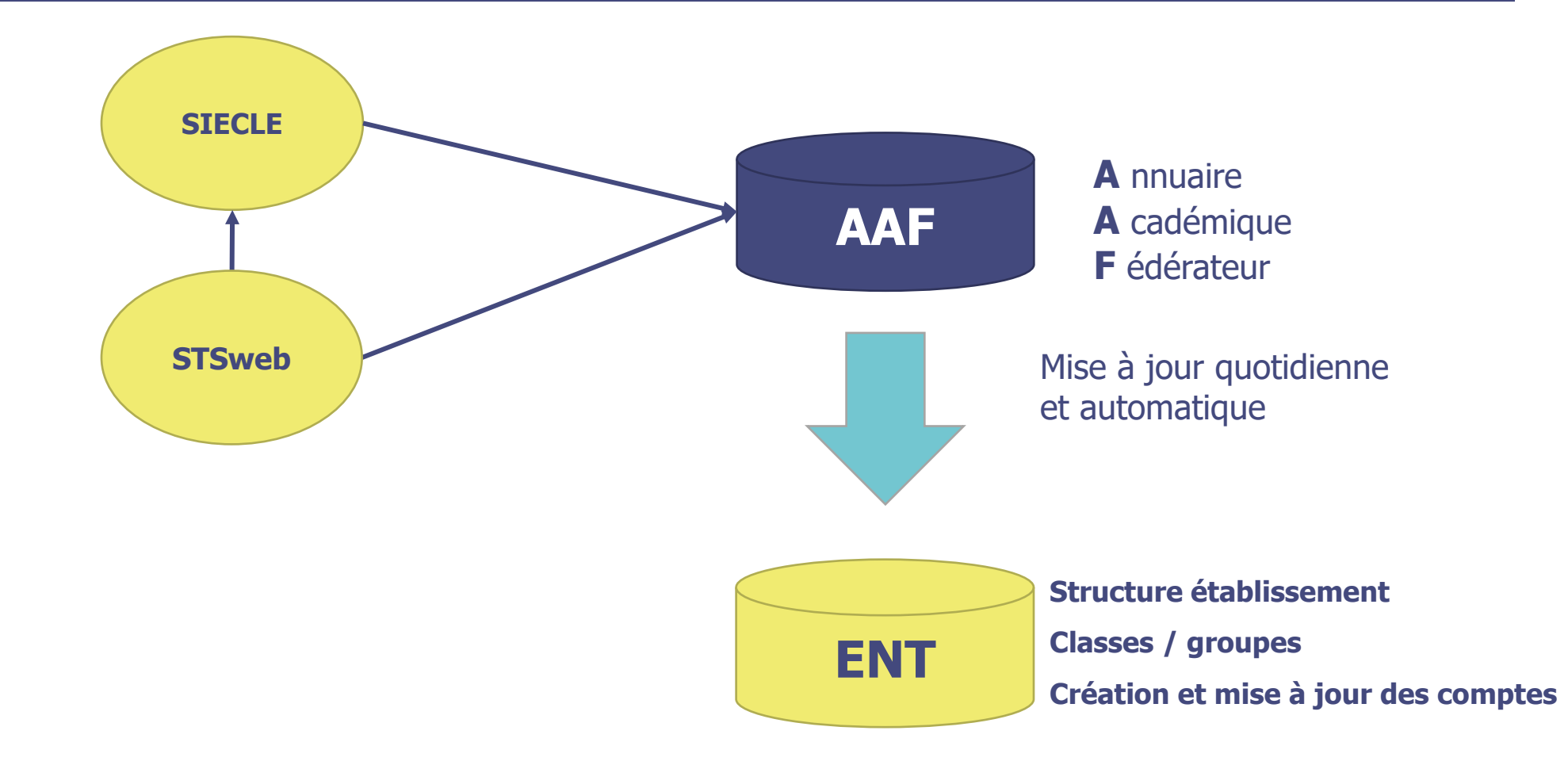

## **Alimentation de l'ENT : L'import emploi du temps**

O Ce que permet l'import emploi du temps

- Il permet d'alimenter le cahier de textes de l'ENT pour l'ensemble des utilisateurs
- Il permet, en fonction du mode de pilotage choisi, de peupler les classes et groupes d'option de l'ENT avec les élèves et les enseignants
- Il permet la mise en route de plusieurs services de l'ENT, notamment la messagerie
- O Ce que ne permet pas l'import emploi du temps
	- Il ne crée pas de comptes utilisateurs, c'est l'import annuaire qui le fait
	- Il ne crée pas de rubriques de classes, c'est l'import annuaire qui le fait
	- Il ne crée pas de rubriques, de groupes ou sous-groupes d'options

### **Alimentation de l'ENT : L'import emploi du temps**

**Import emploi du temps : initialisation et mise à jour des données de l'ENT**

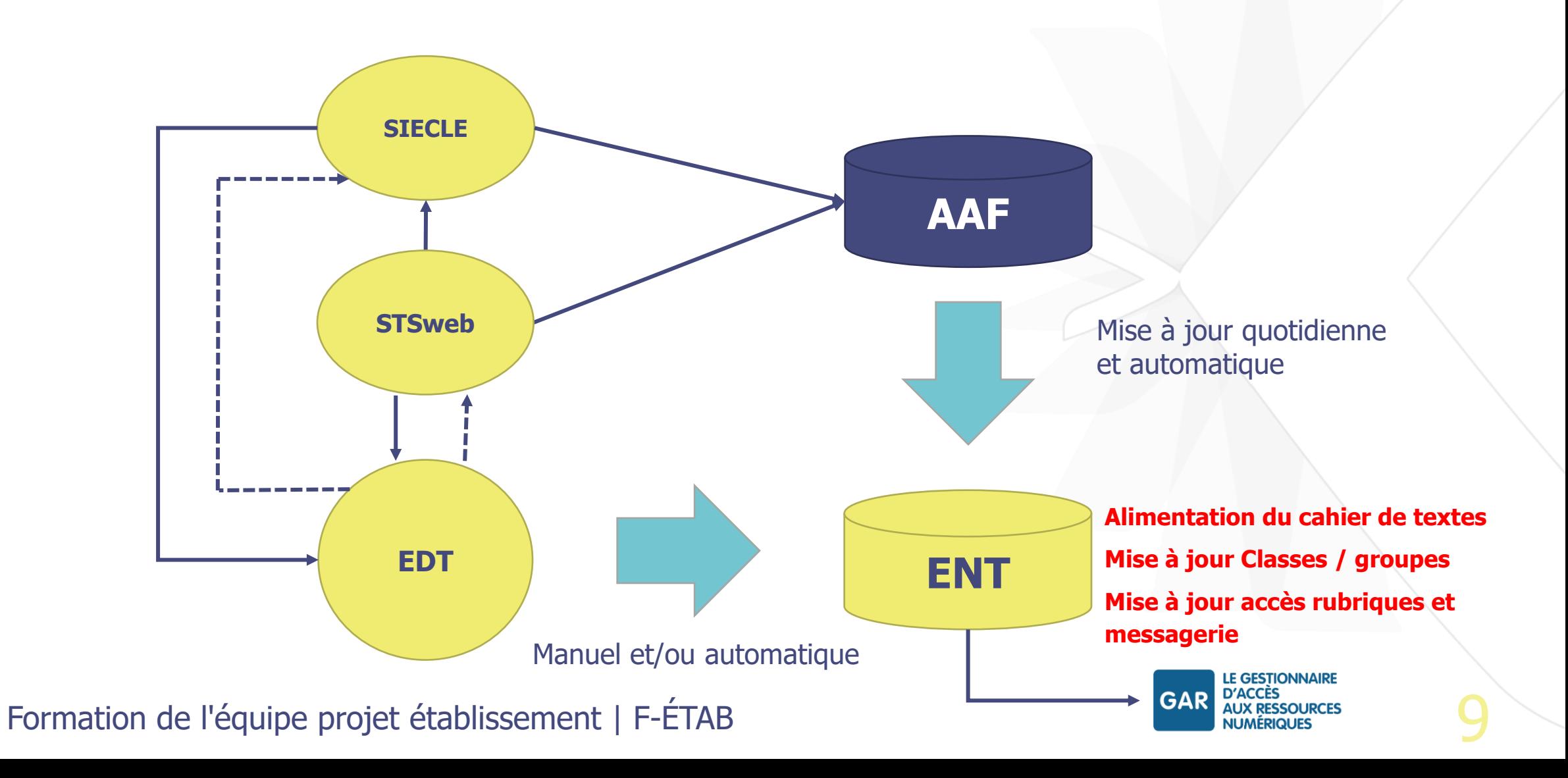

## **Import d'emploi du temps : COMMENT Procéder ?**

- Le pr**emier import d'emploi du temps** est à effectuer à la fin du mois d'août  $\bullet$
- Il est forcément manuel et doit être effectué à chaque nouvelle année scolaire.  $\bullet$

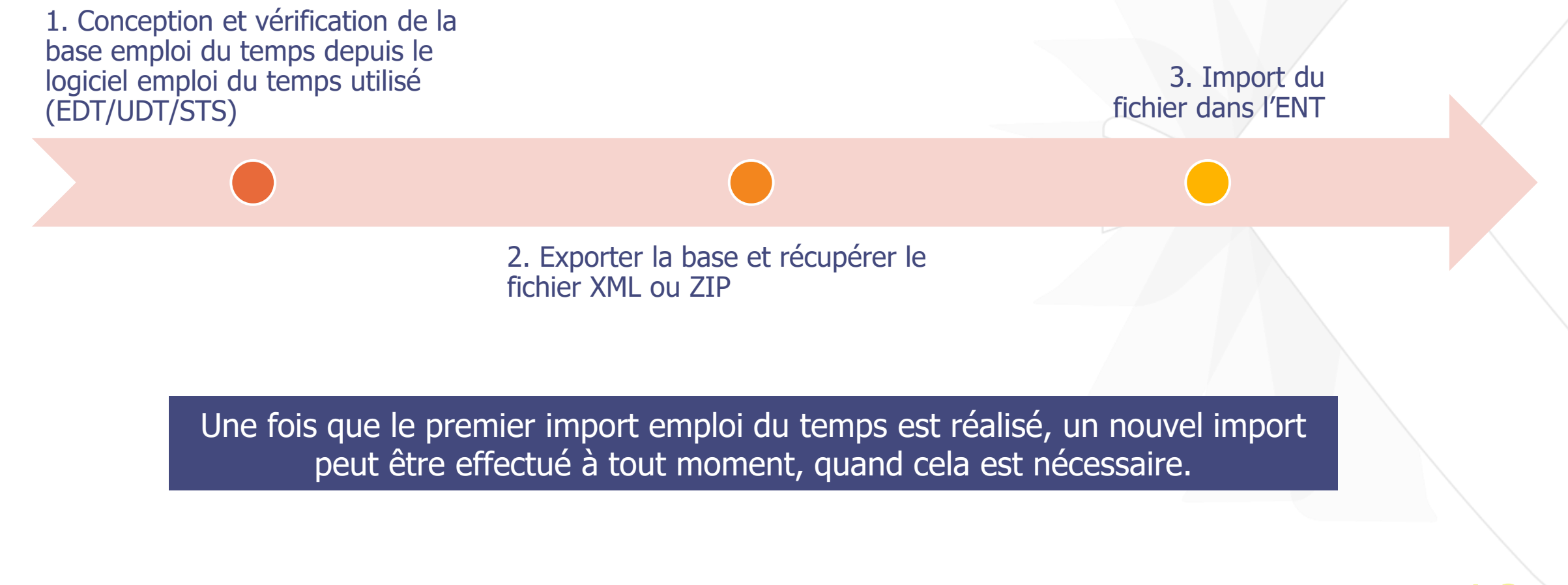

### **Import d'emploi du temps : pré-requis EDT**

- Seuls les cours positionnés sur des groupes sont importés dans l'ENT, particulièrement en ce qui concerne les "parties" de classe (une classe pouvant être décomposée en une ou plusieurs partie (s), des groupes doivent donc être créés dans EDT, sans quoi, les cours positionnés sur des parties de classes ne sont pas importés.
- Pour cela, depuis l'onglet "Emploi du temps > Cours", cliquer sur Editer puis "générer des groupes pour Pronote"

SKOLENGO ACADEMY

**[Documentation disponible ICI](https://www.skolengo-academy.org/faq-emploi-du-temps/suite-a-un-import-de-fichier-d-emploi-du-temps-edt-les-seances-des-groupes-parties-ne-s-affichent-pas-dans-les-cahiers-de-textes-pourquoi--64498.kjsp?RH=1343235249373)**

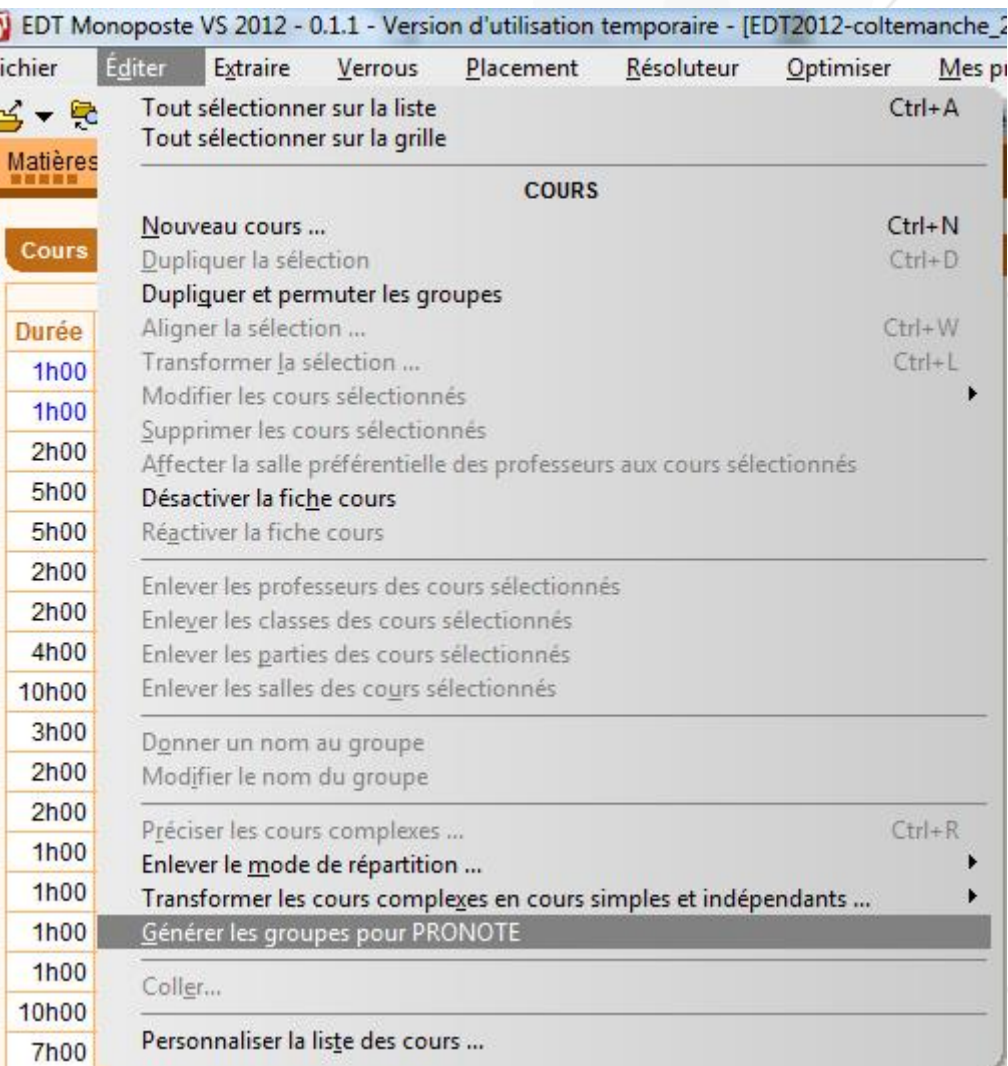

## **Import d'emploi du temps : génération du fichier d'export**

- Le fichier xml est exporté d'EDT 2020 selon le processus suivant :
- 1."Imports/Exports"
- 2."Socles ENT"
- 3."Export manuel"
- 4.Spécifier « K-d'école » comme socle ENT
- **5.Pour le 1er export de l'année scolaire**, sélectionner un répertoire de destination

Cet export génère dans le répertoire spécifié par l'utilisateur un fichier avec l'extension ".xml« **[Documentation disponible ICI](https://www.skolengo-academy.org/faq-emploi-du-temps/faq-edt-comment-recuhttps:/www.skolengo-academy.org/faq-emploi-du-temps/faq-edt-comment-recuperer-les-fichiers-edt-2020--148057.kjsp?RH=1366895675435)** 

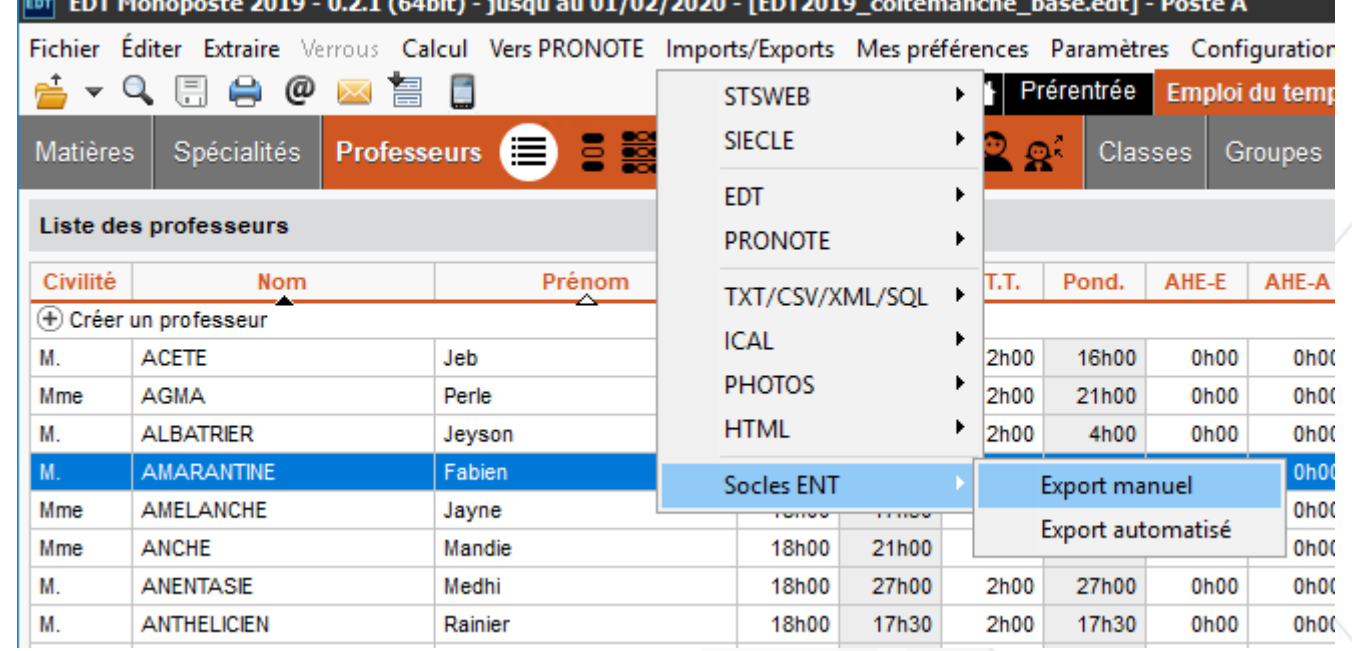

**SKOLENGO ACADEMY** ducation management softwa

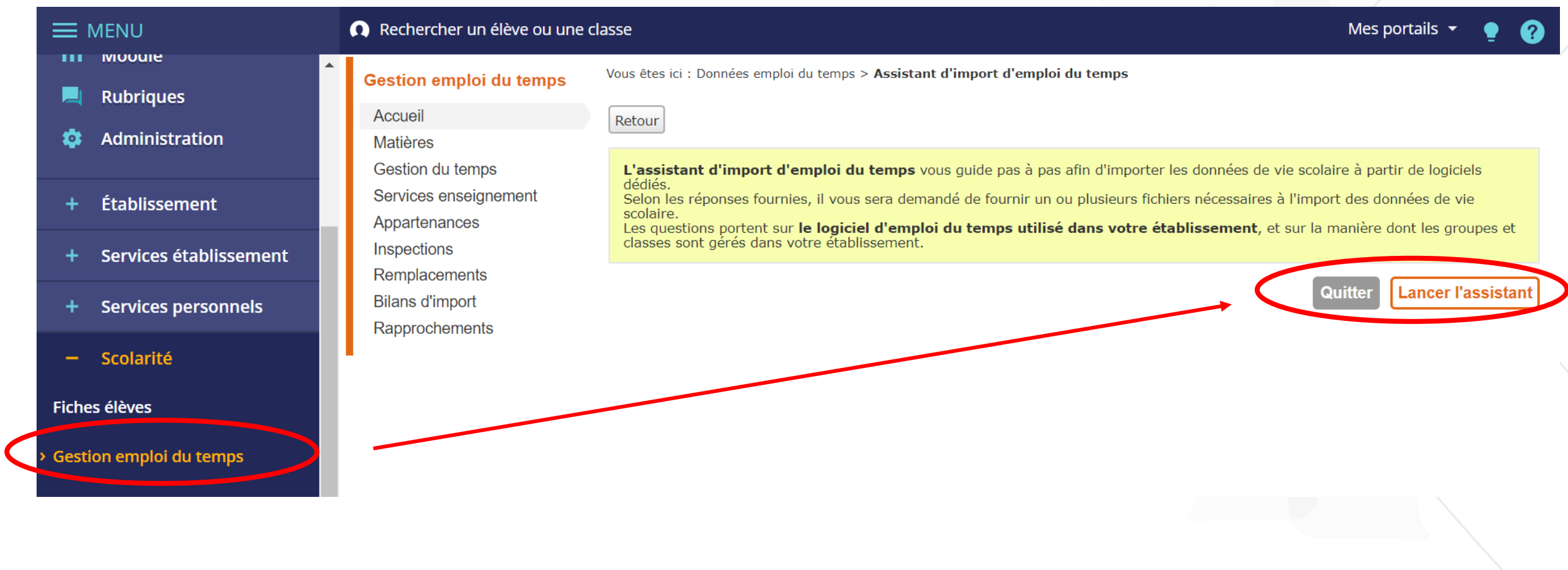

#### Assistant d'import d'emploi du temps

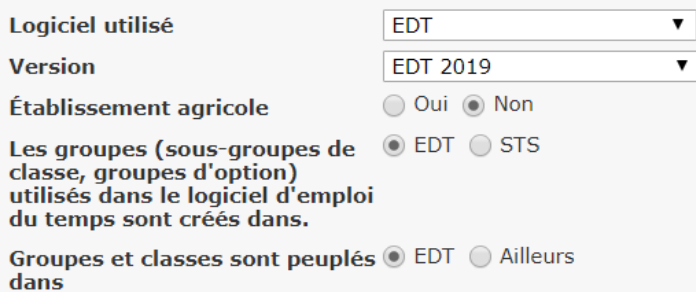

#### **Récapitulatif**

**Type d'import** 

groupes d'option

**EDT 2019** 

Pilotage des classes et des Option 2 : utilisation des groupes issus de l'emploi du temps avec peuplement dans le logiciel d'emploi du temps

**Fonctionnement proposé:** 

- L'emploi du temps est importé
- Un groupe piloté par l'ENT est créé pour chaque groupe d'option importé du logiciel d'emploi du temps.
- Le peuplement des groupes et classes est basé sur l'emploi du temps.
- Ces groupes sont utilisés comme données de vie scolaire.
- Les enseignants peuvent peupler d'élèves les groupes auxquels ils appartiennent.

#### Import de l'emploi du temps-

Votre situation permet d'importer une partie ou la totalité des données de vie scolaire à partir de fichiers déjà existants. Veuillez fournir le(s) fichier(s) demandé(s) ci-dessous. Cliquez ensuite sur "Valider".

**Fichier XML** 

Choisir un fichier Aucun fichier choisi

#### \* : champ obligatoire

#### Assistant

- 1. Logiciel utilisé
- 2. Version
- 3. Etab agricole  $=$  non
- 4. Gestion des groupes

#### Récapitulatif

#### Choix du fichier d'import

### **O** Rapprochements

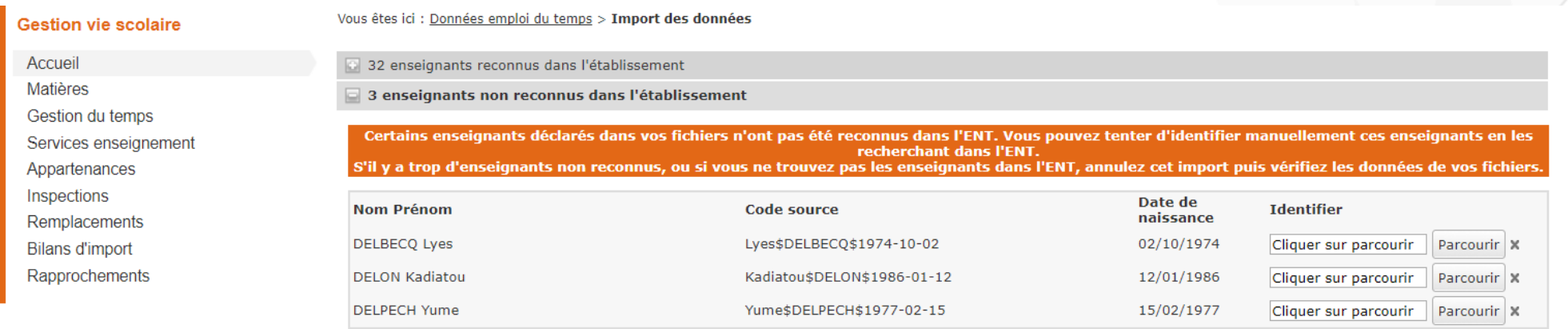

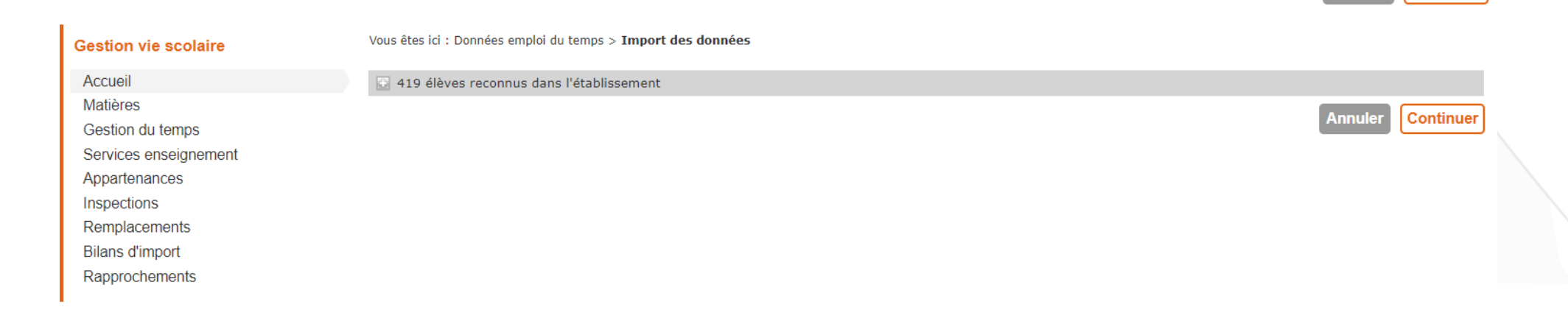

#### Kosmos | Préparez la rentrée scolaire 2020

**Annuler** 

**Continuer** 

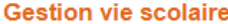

#### Vous êtes ici : Données emploi du temps > Import des données

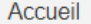

Matières

- Gestion du temps
- Services enseignement
- Appartenances
- Inspections
- Remplacements
- **Bilans d'import**
- Rapprochements
- Bilan préliminaire d'import des données de vie scolaire sauvegardées après validation :
- · Matières
	- o 0 matière ajoutée
	- 0 matière modifiée  $\circ$
- Périodes de fermeture
- 0 période de fermeture ajoutée
- 0 période de fermeture supprimée
- Alternances
- 2 alternances ajoutées  $\circ$
- 0 alternance modifiée  $\circ$
- 2 alternances supprimées  $\circ$
- Services d'enseignement
	- 0 service d'enseignement ajouté dont 0 incomplet  $\circ$  $\circ$ 194 services d'enseignement modifiés dont 0 incomplet
	- 0 service d'enseignement supprimé dont 0 incomplet
	- $\circ$ Séances
- 6749 séances en moins depuis l'import précédent  $\circ$
- Classes / Services d'enseignement
	- o 16 classes dont les services ont été importés
	- o 1 classe dont les services n'ont pas été importés
- Groupes d'option / Services d'enseignement
	- 89 groupes d'option dont les services ont été importés
	- 0 groupe d'option dont les services n'ont pas été importés  $\circ$
- Enseignants / Cours
- o 34 enseignants dont les cours ont été importés
- o 3 enseignants dont les cours n'ont pas été importés
- Gestion des classes et groupes d'option
	- o 0 groupe d'option à créer
	- 0 groupe d'option à renommer  $\circ$
	- 0 classe et groupe d'option avec des enseignants à ajouter  $\circ$
	- o 0 classe et groupe d'option avec des élèves à ajouter

#### Bilan des données "emploi du temps à la semaine" depuis le début de l'année scolaire

- Remplacements
	- Ecart depuis l'import précédent : 0 remplacement en plus  $\circ$
	- $\circ$ Total cumulé de remplacements depuis le début de l'année scolaire : 0
- Annulations de cours
	- Ecart depuis l'import précédent : 4 annulations de cours en plus  $\circ$
	- Total cumulé d'annulations de cours depuis le début de l'année scolaire : 4  $\circ$
- Cours exceptionnels
- Ecart depuis l'import précédent : 1 cours exceptionnel en plus  $\circ$
- $\circ$ Total cumulé de cours exceptionnels depuis le début de l'année scolaire : 7

#### Télécharger le bilan

### **O** Bonnes pratiques

- 1. Peupler les groupes dans l'Emploi du temps et non pas directement dans l'ENT
- 2. Gestion des parties de classes EDT : Générer les groupes pour Pronote, dans EDT, permet de créer des groupes pour chaque cours positionné sur une partie de classe
- 3. Importer l'emploi du temps le plus tôt possible
- 4. Alimenter STSWEB le plus tôt possible. Cette procédure est totalement indépendante et n'a pas d'impact sur la remontée des VS
- 5. Pour les établissements utilisateurs du module de vie scolaire de l'ENT, l'import d'emploi du temps est la condition sine qua non pour pouvoir faire l'appel le jour de la rentrée

## **Import d'emploi du temps : documentation**

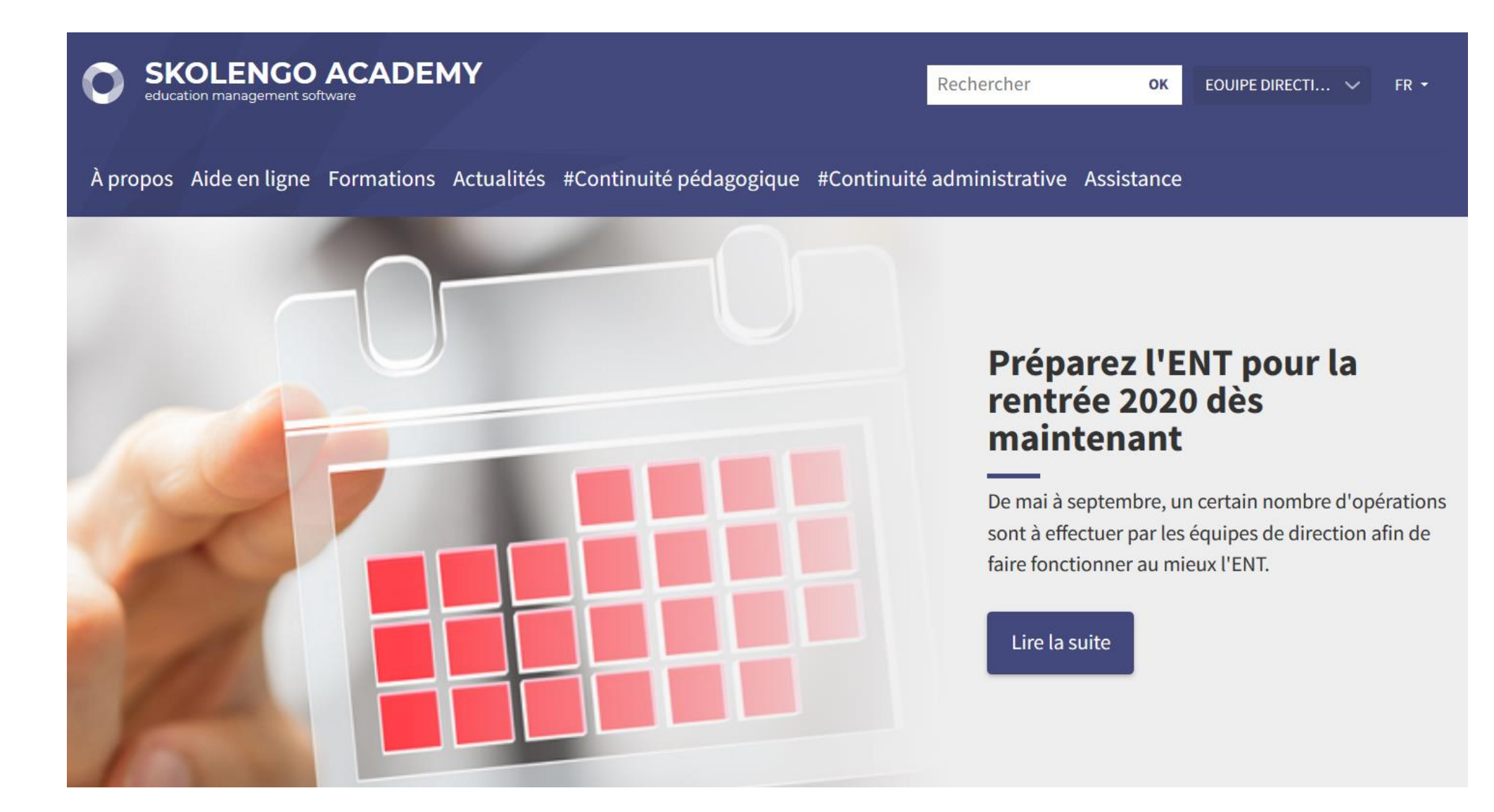

### **SOMMAIRE**

- Alimentation de l'ENT
	- AAF
	- Import d'emploi du temps
- Distribution des comptes
- Blocage des accès
- Connecteurs
	- GAR et connecteurs SSO
	- **o** Pronote
- Page publique
- Support et Assistance O SKOLENGO | Préparez la rentrée scolaire 2020

## **Distribution des comptes**

### **Comptes élèves et responsables légaux**

Gérés dans l'ENT

20

- Le fichier des identifiants permet de distribuer les login et mots de passe à l'ensemble des utilisateurs
- **O** Il est disponible dans le service Annuaire de l'ENT

### **Comptes Enseignants, Personnels de Direction et autres comptes EN**

Pas de distribution de comptes dans l'ENT, ils sont gérés via Arena

## **Distribution des comptes : envoi automatisé des identifiants**

**Dans le service « Annuaire » de l'ENT, diffusion via la messagerie**

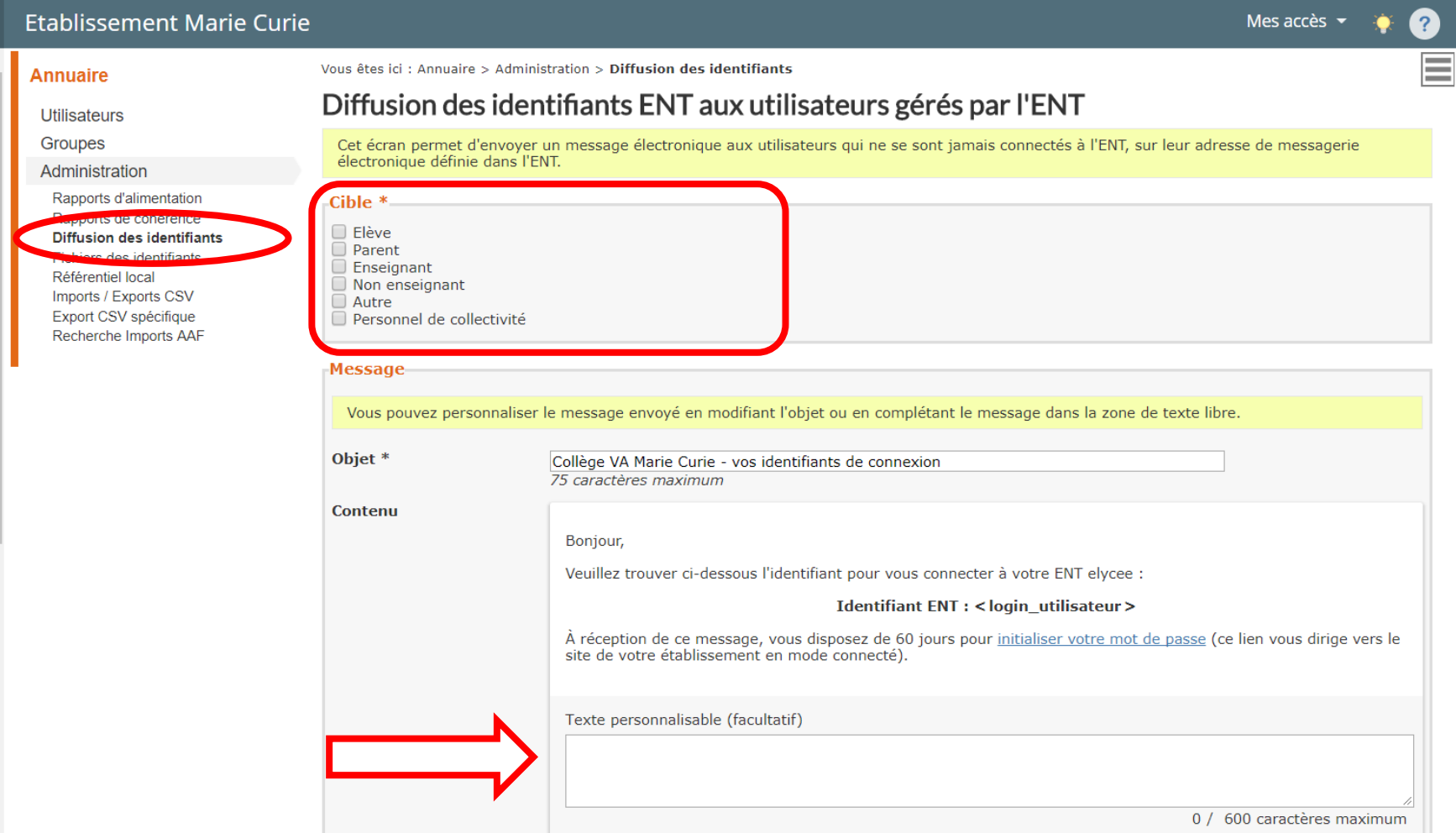

## **Distribution des comptes : Export des identifiants**

### **Dans le service Annuaire de l'ENT, génération d'un fichier CSV**

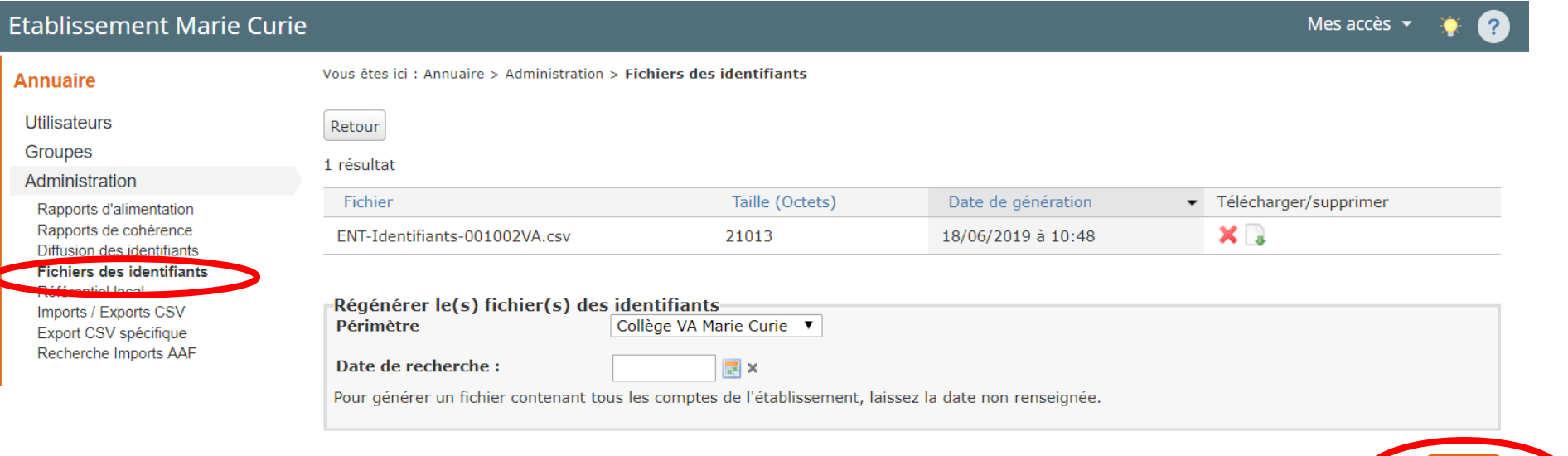

Valider

### **SOMMAIRE**

- Alimentation de l'ENT
	- AAF
	- Import d'emploi du temps
- Distribution des comptes
- Blocage des accès
- Connecteurs
	- GAR et connecteurs SSO
	- **o** Pronote
- Page publique
- Support et Assistance O SKOLENGO | Préparez la rentrée scolaire 2020

### **Blocage des accès ENT**

#### $\equiv$  MENU Rechercher un élève ou une classe Mes accès  $\blacktriangledown$ Vous êtes ici : Gestion portail > Accès portail > Blocage des accès ENT **Administration Frederic Bouchet**  $\frac{1}{2\pi}\mathbb{Z}$  $(1)$ **Blocage des accès ENT Services** H **Accueil** Quotas Vous pouvez définir les dates de blocage des accès à l'ENT en mode connecté pour les parents et les élèves. Cela vous permet de protéger l'accès au cahier de texte et aux listes de classes sur la période souhaitée. Paramètres établissements À noter : ces données peuvent être visibles sur les services de vie scolaire externes à l'ENT si vous avez distribué les comptes Messagerie · M Page d'accueil associés. **Traces Cahier de textes** 曲 Indicateurs -Élèves-**Parents-Absences** Évaluations √ Bloqués √ Bloqués **Export MEN** Date début \* Date début \* **Évaluations** 17/08/2020  $a$  09:00  $\bullet$ 17/08/2020  $a|09:00$   $\rightarrow$ **Absences** Date fin \* 31/08/2020 Date fin \* 31/08/2020 |  $\hat{a}$  23:30  $\blacktriangledown$  $\hat{a}$  23:30  $\blacktriangledown$ Carnet de liaison  $\infty$ **Observations** *<u><b>Ganctions</u>* et punitions **Bureautique en ligne** п -Message affiché aux utilisateurs bloqués-Accès portail Titre de la page \* Procédure du changement d'année **Blocage des accès ENT** Dad, Texte de remplacement \* Administration  $\bullet$ Plate-Forme  $A \stackrel{1\pi}{=} \equiv \equiv \equiv \equiv |X_2 \rangle X^2$ A Ø ŠЗ Établissement 最 **ന വ** ÷ Votre ENT est indisponible du 17 août au 1er septembre 2020 matin, pour permettre le paramétrage des services et des comptes utilisateurs Services établissement ÷. pour l'année 2020-2021.

### **SOMMAIRE**

- Alimentation de l'ENT
	- AAF
	- Import d'emploi du temps
- Distribution des comptes
- Blocage des accès
- **o** Connecteurs
	- GAR et connecteurs SSO
	- **o** Pronote
- Page publique
- Support et Assistance O SKOLENGO | Préparez la rentrée scolaire 2020

### **Connecteurs vers les services tiers**

- **OLE GAR ne se substitue pas à** l'ensemble des connecteurs
	- E-sidoc et PMB

**SKOLENGO ACADEMY** 

- Folios
- Outils de vie scolaire hors ENT
- Gestion des compétences hors ENT
- Chaque établissement a la charge de configurer les connecteurs nécessaires

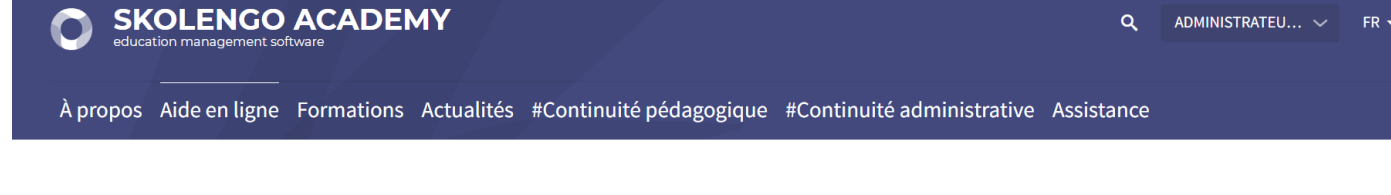

lège & Lycée → Administration → Services → Les connecteurs eLycée

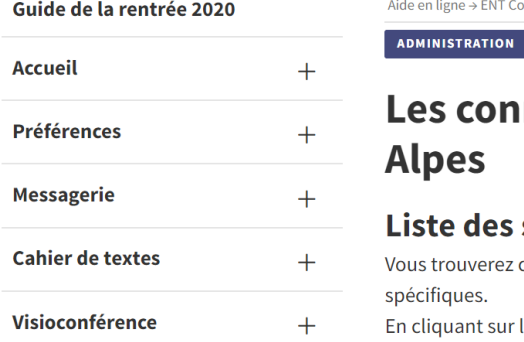

#### **ADMINISTRATION PORTAIL PROFIL ADMINISTRATEUR** necteurs Ma classe en Auvergne-Rhône-

#### services externes

ci-dessous la liste des services qui peuvent se connecter en SSO à l'ENT grâce à des connecteurs

le lien vous accéderez aux paramétrages nécessaires pour activer le service.

Tous les connecteurs sont documentés dans Skolengo Academy

Saisissez « connecteurs » dans le moteur de recherche

### **Cas particulier du connecteur Pronote dans l'ENT**

O Ce connecteur fonctionne quel que soit le mode d'hébergement de Pronote

- En établissement
- Chez Index Education

La configuration du connecteur se fait en 3 étapes

- 1. Mise en place du lien qui permet aux utilisateurs d'accéder à Pronote depuis l'ENT
- 2. Rapprochement des comptes Pronote et des comptes de l'ENT
- 3. Mise en place du bloc Pronote en page d'accueil

Cette section ne s'adresse pas aux établissements utilisateurs du module de vie scolaire Kosmos

### **Connecteur Pronote : mise en place du lien SSO**

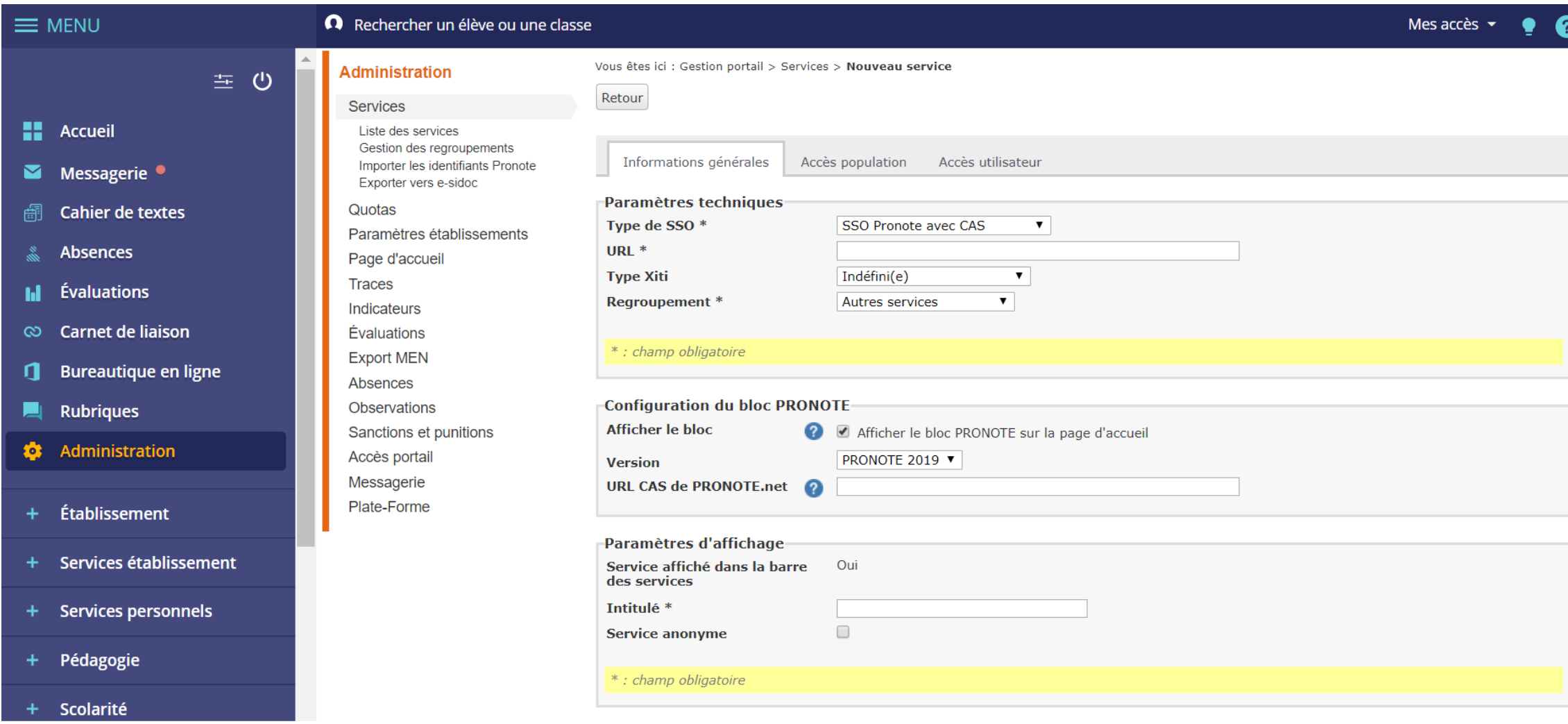

### **Connecteur Pronote : Export des identifiants**

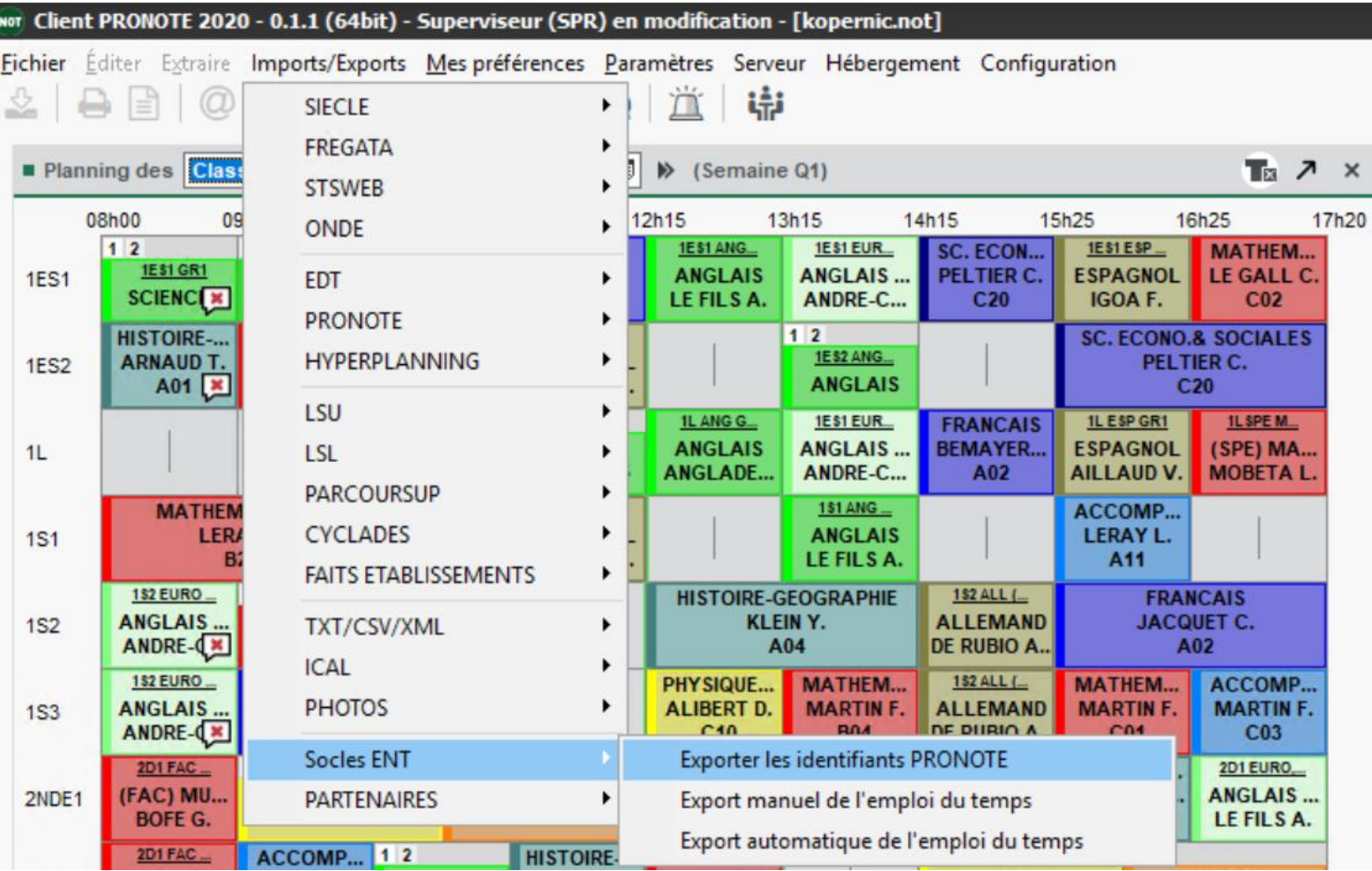

### **Connecteur Pronote : import des identifiants dans l'ENT**

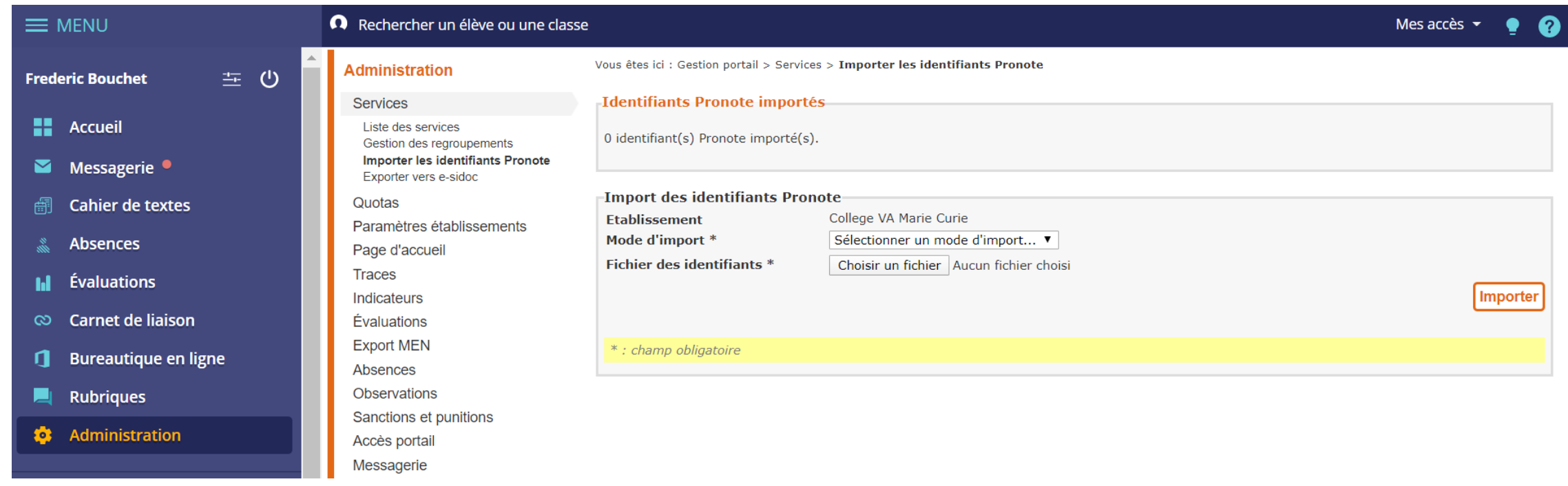

### **Connecteur Pronote : Bloc Pronote en page d'accueil**

- **O** Le bloc Pronote permet aux élèves et aux parents d'accéder depuis leur page d'accueil
- aux dernières notes
- Aux derniers événements de vie scolaire

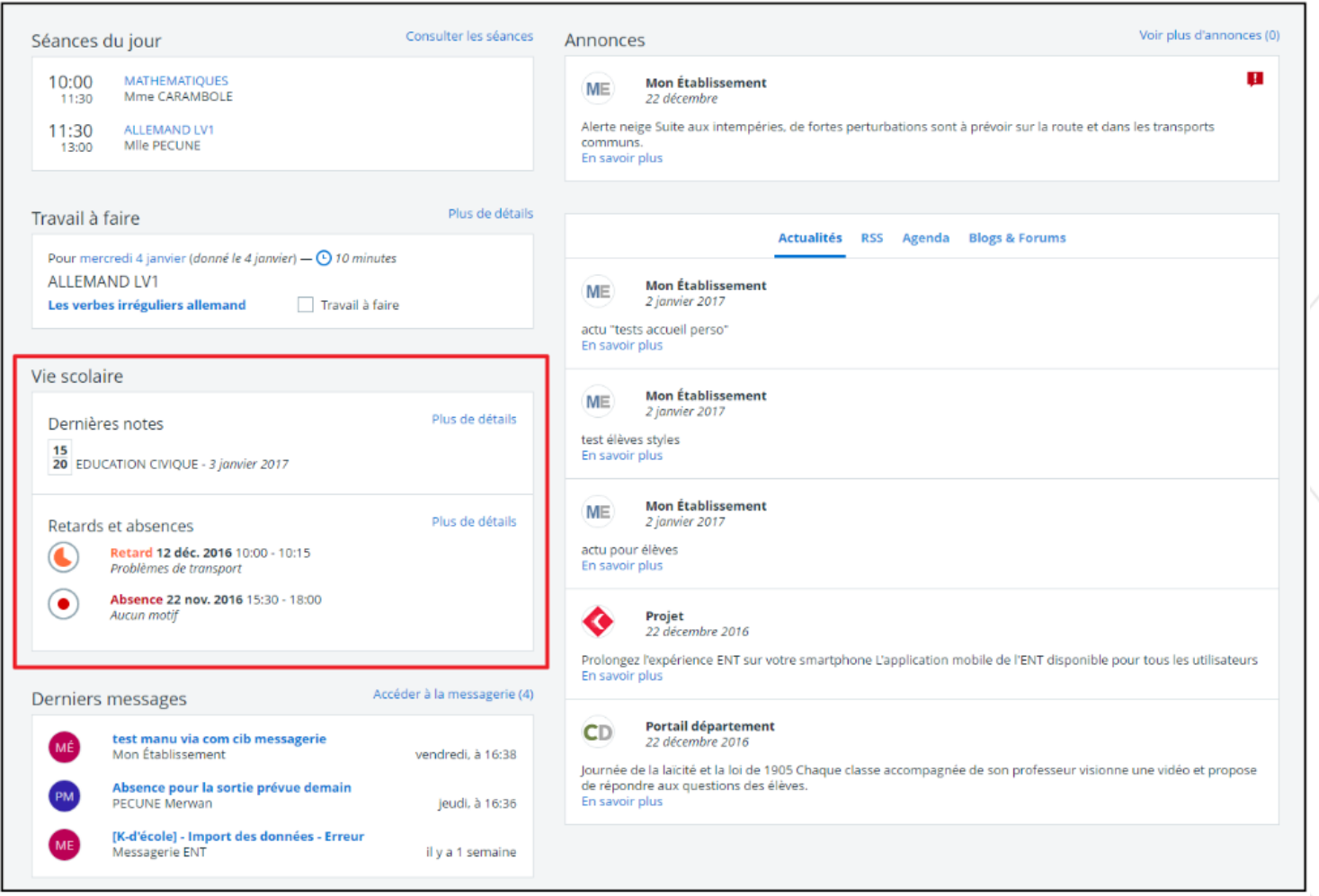

### **Connecteur Pronote : documentation détaillée**

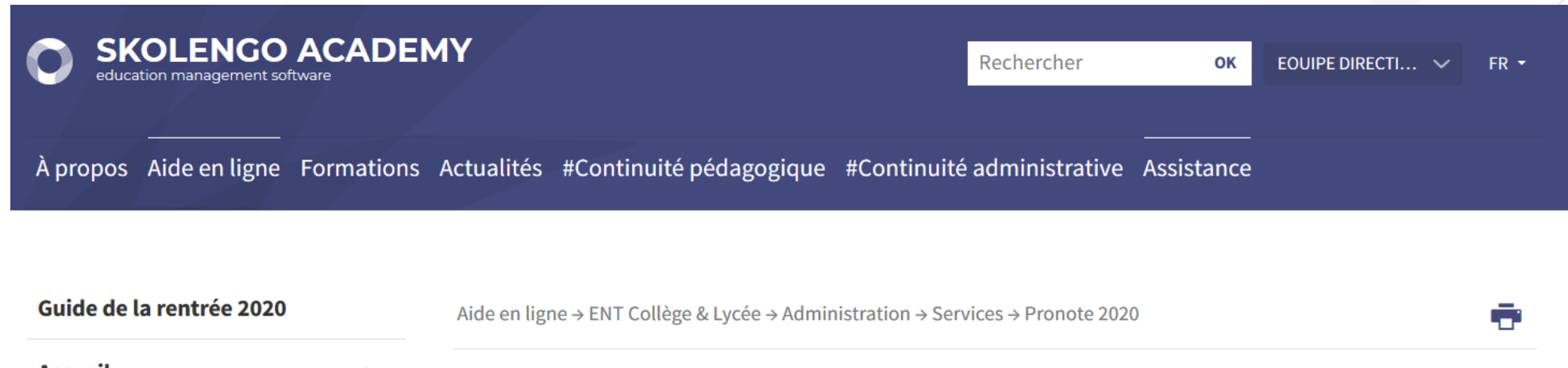

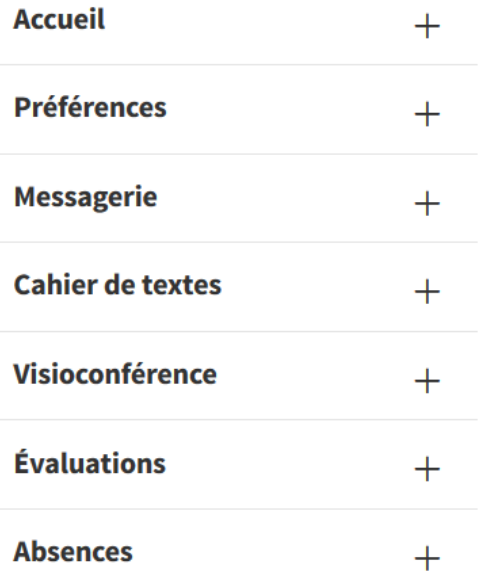

**ADMINISTRATION PORTAIL PROFIL ADMINISTRATEUR ADMINISTRATION** 

### **Connecteur Pronote 2020 avec CAS**

- > Préalable
- > Configuration générale
- > Configuration des accès
- > Pour en savoir plus
- > Erreurs à la connexion

 $^{\circ}$ **Tutoriel vidéo :** 

Paramétrage du connecteur Pronote avec CAS (Pronote hébergé chez Index Education)

### **SOMMAIRE**

- Alimentation de l'ENT
	- AAF
	- Import d'emploi du temps
- Distribution des comptes
- Blocage des accès
- Connecteurs
	- GAR et connecteurs SSO
	- **o** Pronote
- Page publique
- Support et Assistance O SKOLENGO | Préparez la rentrée scolaire 2020

### **Mise à jour de la page publique**

- **O** En cette période de rentrée il est important de donner de l'information aux utilisateurs qui ne peuvent pas encore se connecter. La page publique (site web de l'ENT) est faite pour ça.
- **O** Pour rappel, vous disposez d'un tutoriel dans Skolengo Academy pour vous guider dans la construction de votre page publique

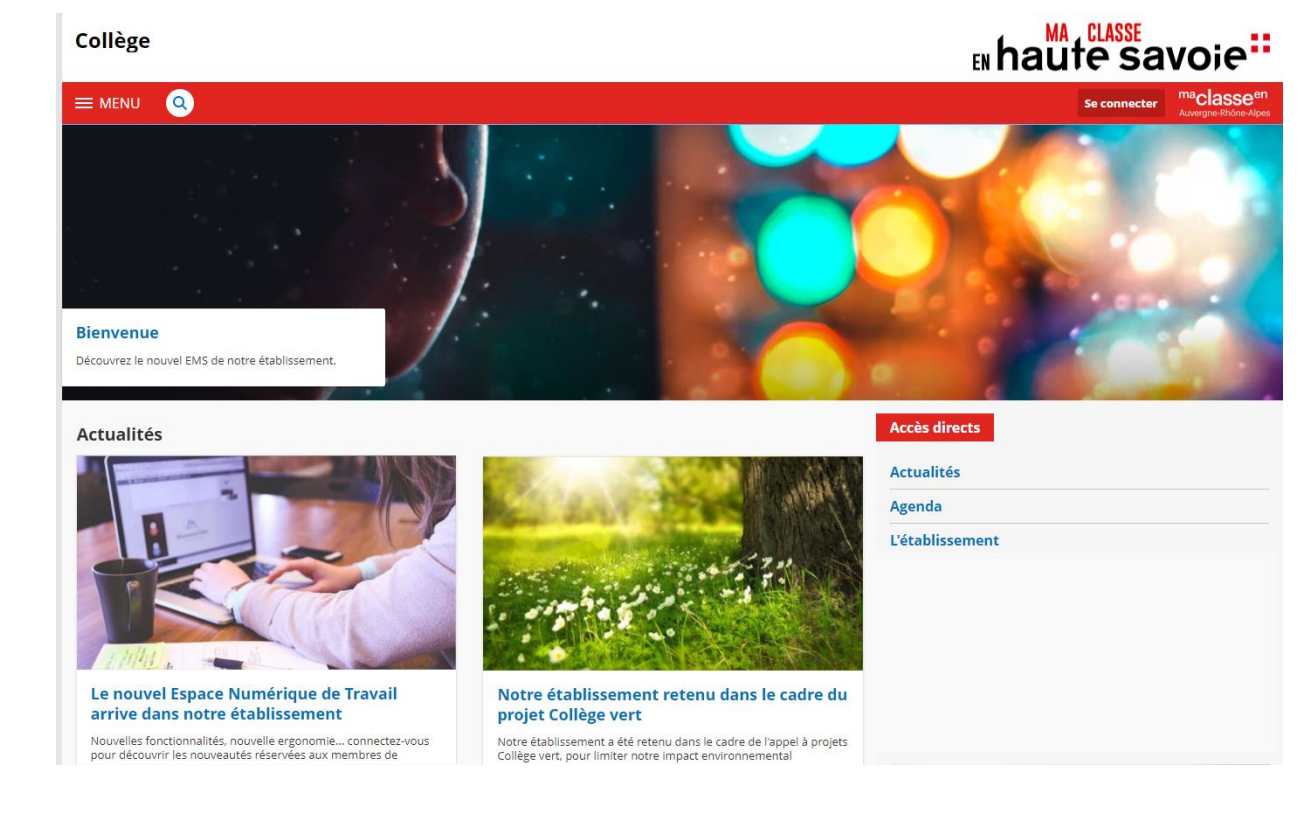

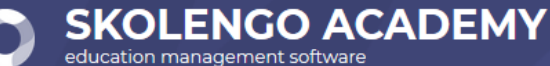

**[Documentation disponible ICI](https://www.skolengo-academy.org/page-d-accueil-publique/parametrer-la-page-d-accueil-publique-95865.kjsp?)**

### **SOMMAIRE**

- Alimentation de l'ENT
	- AAF
	- Import d'emploi du temps
- Distribution des comptes
- Blocage des accès
- Connecteurs
	- GAR et connecteurs SSO
	- **o** Pronote
- Page publique
- **o** Support et Assistance O SKOLENGO | Préparez la rentrée scolaire 2020

## **Support et assistance**

O Le support est assuré en direct par Kosmos

### **O** Modalités

- Seules les personnes habilitées ont accès à ce support
	- 3 personnes par établissement (dont référent(e)s ENT) + 1 personne supplémentaire en cas d'utilisation du module de vie scolaire de l'ENT
- La liste des personnes habilitées est constituée **à partir des déclarations des établissements via un formulaire disponible sur l'ENT, et peut être mis à jour en cours d'année**
- Déclaration des incidents
	- Via une plateforme de déclaration d'incidents en ligne
	- Par téléphone (numéro gratuit)
- La DANE reste compétente pour
	- Les questions relatives à l'annuaire académique fédérateur
	- Le support aux usages pédagogiques via notamment sa liste de diffusion (https://ac[grenoble.ent.auvergnerhonealpes.fr/ressources-tutoriels/haute-savoie-votre-nouvel-ent-a-la-rentree-](https://ac-grenoble.ent.auvergnerhonealpes.fr/ressources-tutoriels/haute-savoie-votre-nouvel-ent-a-la-rentree-2020-4601.htm)2020-4601.htm)

### **Support et assistance**

Pour déclarer les personnes habilitées au support

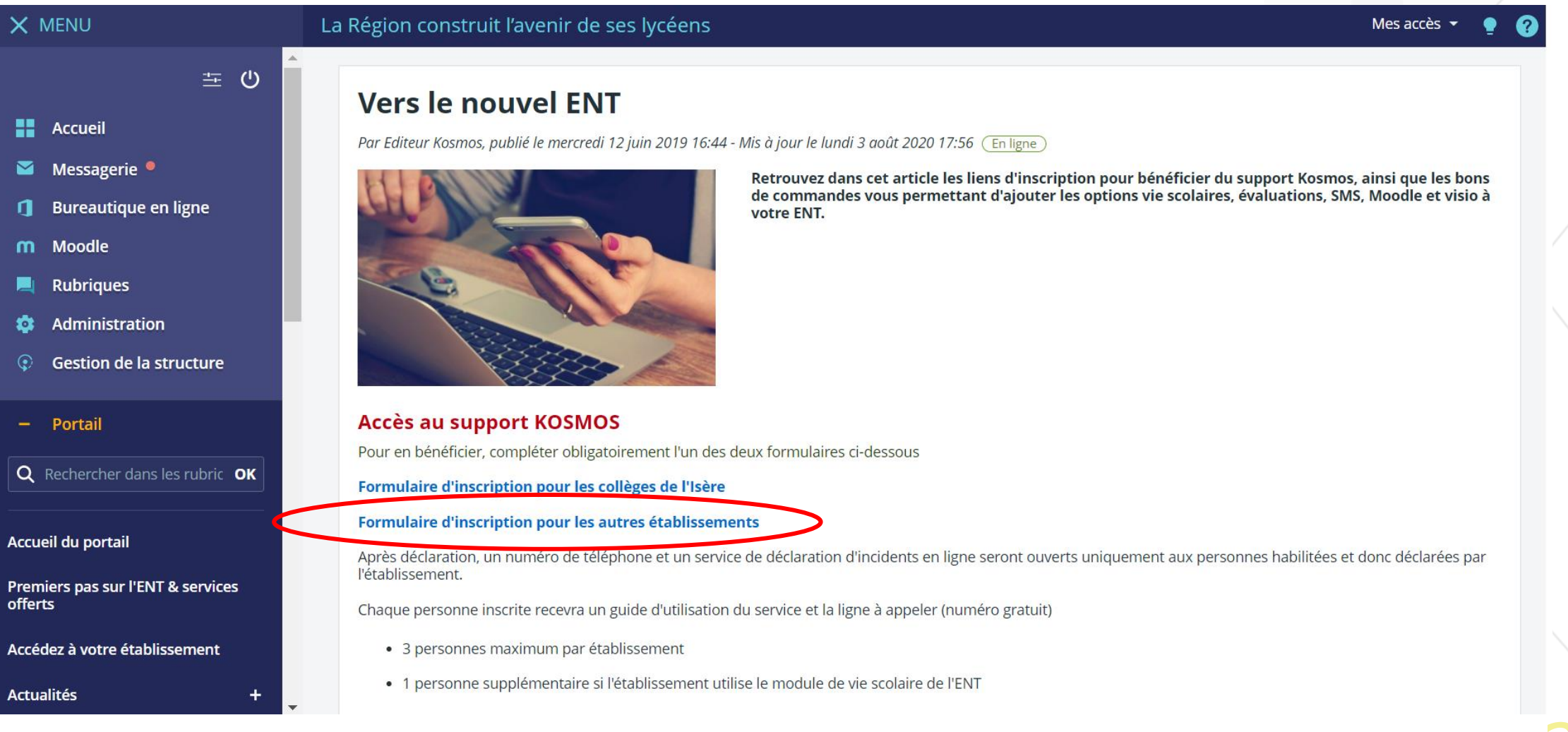

### **Des ressources complémentaires à disposition**

Les établissements peuvent contacter l'Académie pour la mise en place de formations locales et l'accompagnement des utilisateurs

- Le portails ENT de l'Académie est régulièrement alimenté de ressources pour le développement des usages
- La Skolengo Academy (Aide en ligne de l'ENT), mise en ligne par Kosmos et accessible aux différents profils d'utilisateurs

### **Prochaines dates**

9 septembre (webinaire nouveaux principaux-principaux adjoints)

010 et 11 septembre (présentiel 1/2 journée)

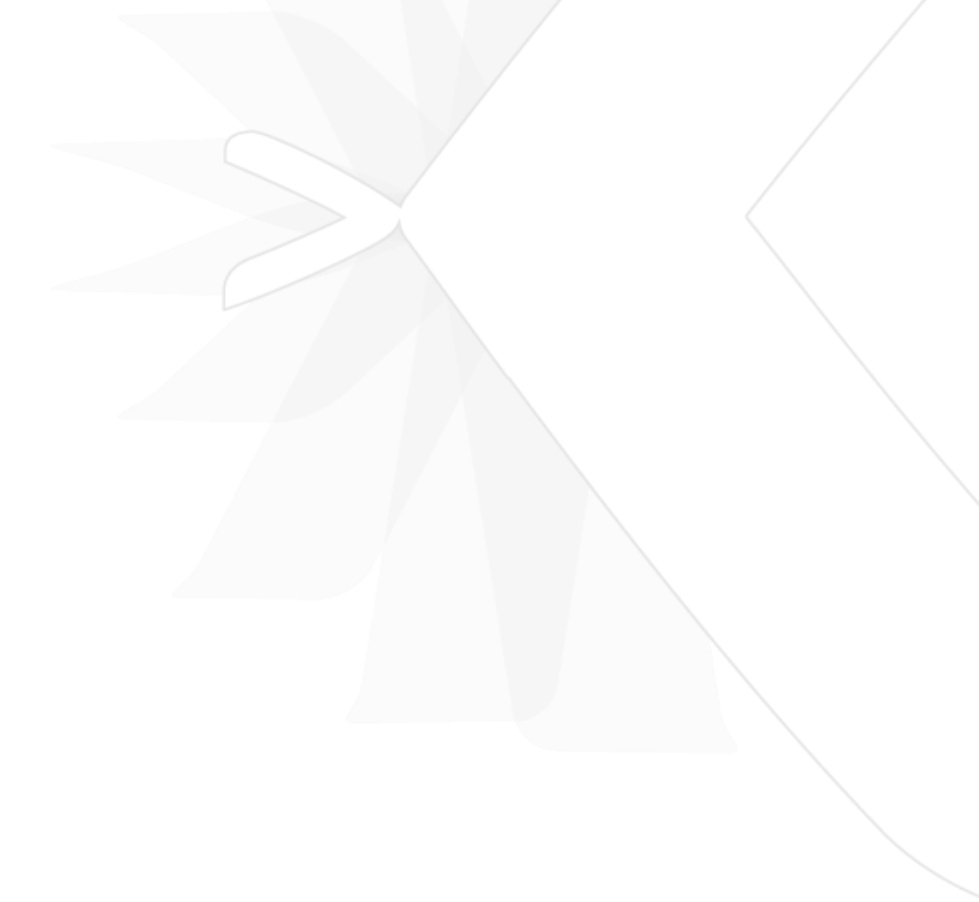

## **Questions / réponses**

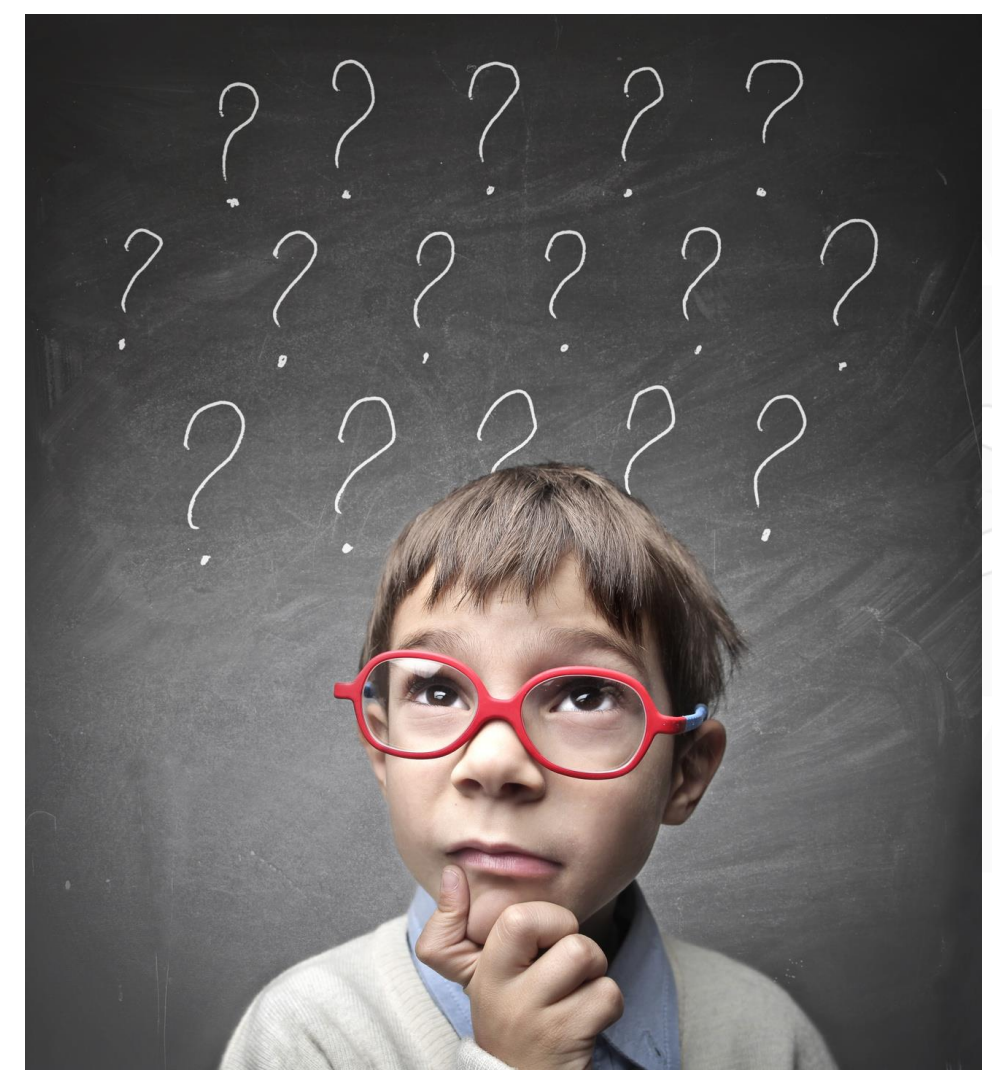

### Merci de votre attention.

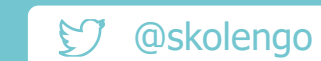

contact@skolengo.com  $\boxtimes$ 

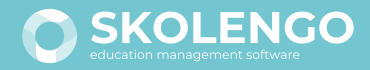

www.skolengo.com